# **USB – Human Interface Device Class**

# **Examples**

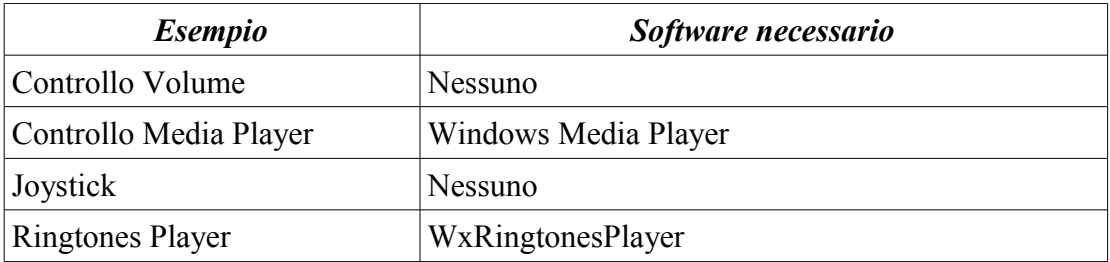

# **Controllo volume**

Controllo del volume di sistema (Windows XP).

 $S2 \equiv V$ olume Up  $S3 \equiv V$ olume Down

HID Descriptor:

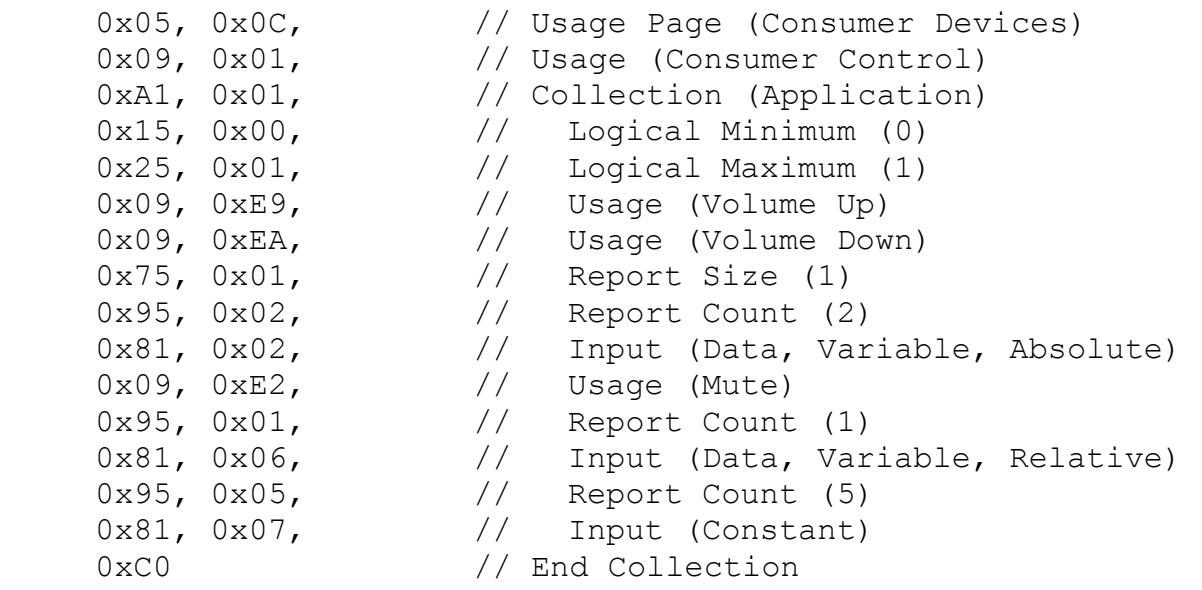

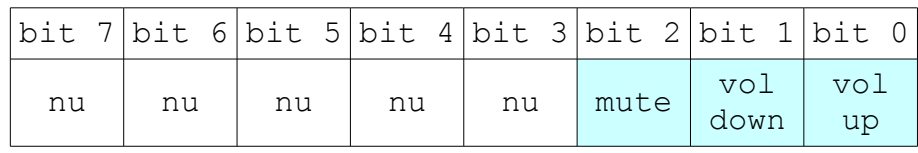

#### Comandi:

0x01 Volume Up

0x02 Volume Down

0x04 Mute

## **Controllo "Media Player"**

Controllo "remoto" per Windows Media Player

 $S2 \implies$  Play / Pause  $S3 \implies$  Next track Pot ==> Volume

#### HID Descriptor:

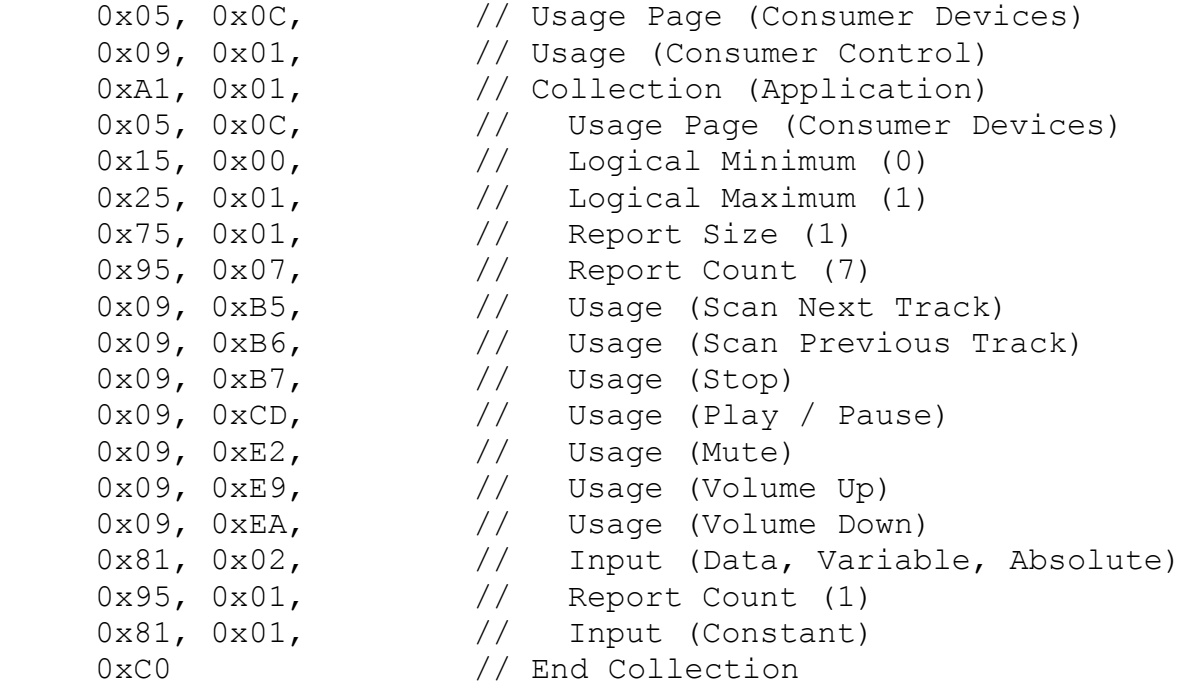

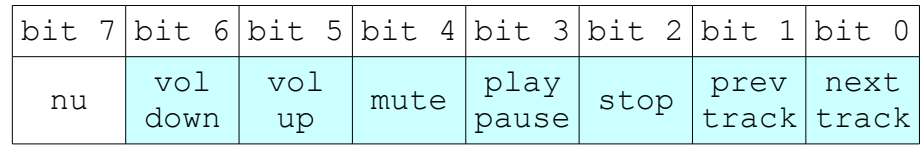

Comandi:

0x01 Next Track 0x02 Prev Track 0x04 Stop 0x08 Play / Pause 0x10 Mute 0x20 Volume Up 0x40 Volume Down

# **Joystick**

Pannello di controllo ==> Periferiche di gioco (Game controllers)

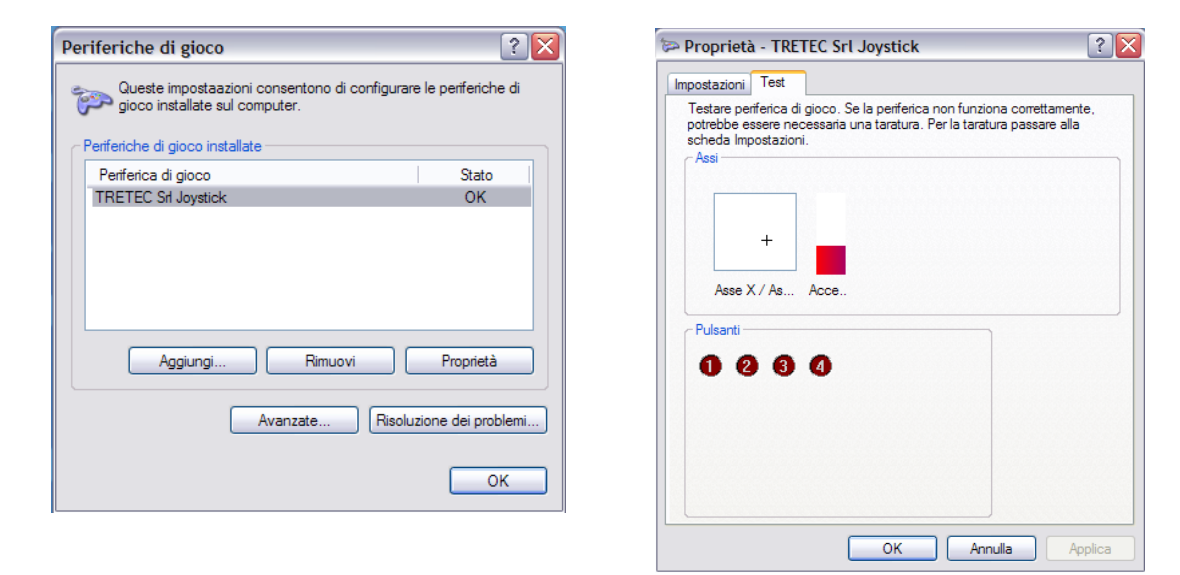

S2 = > Pulsante 2 + cambio variabile (throttle =  $> X = > Y =$  > throttle =  $> ...$ )

 $S3 \implies$  Pulsante 3

Pot  $\equiv$  > Modifica valore variabile selezionata (throttle, X, Y)

Link di riferimento:

<http://www.helmpcb.com/Electronics/USBJoystick/USBJoystick.aspx>

HID Descriptor:

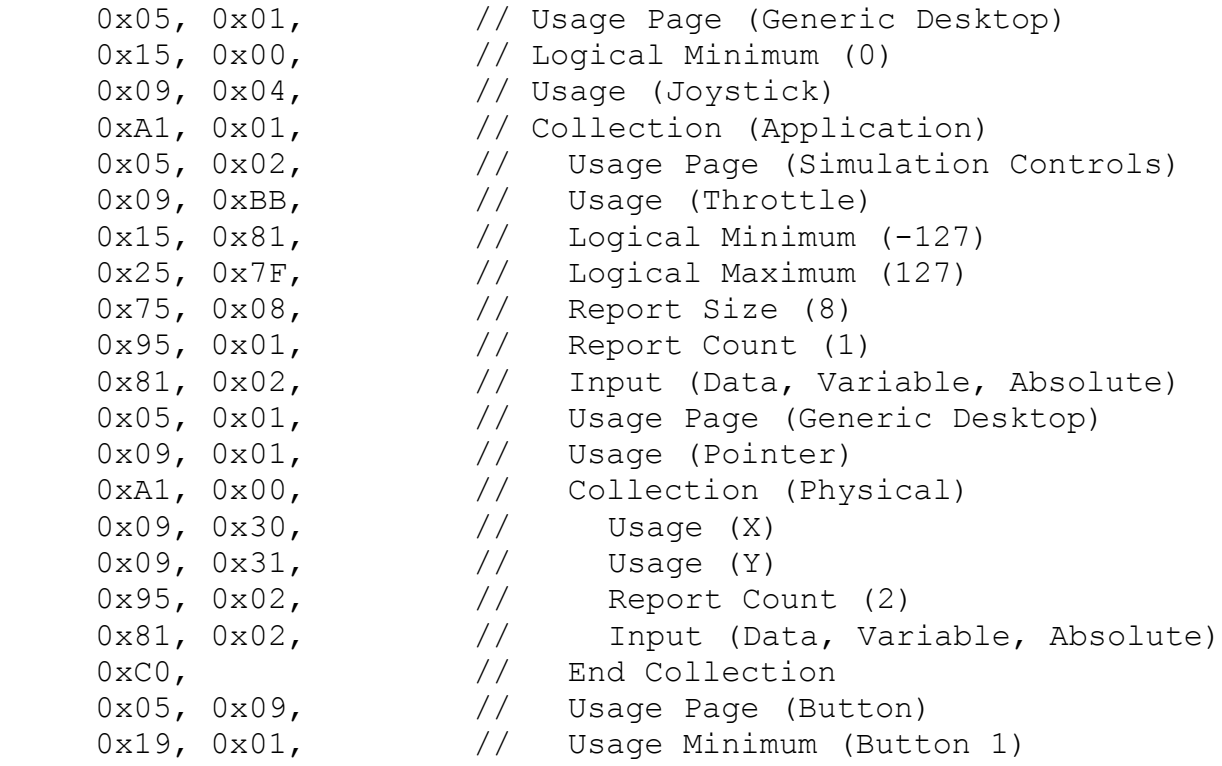

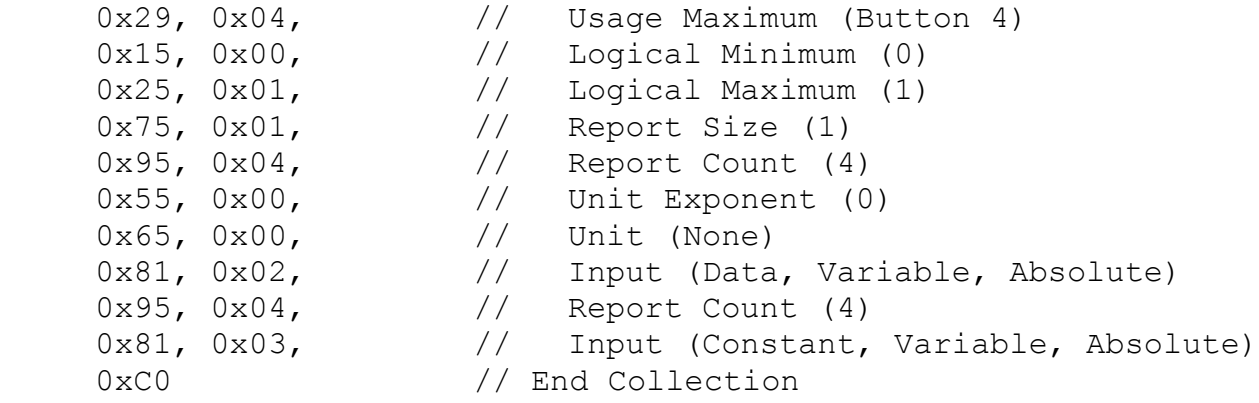

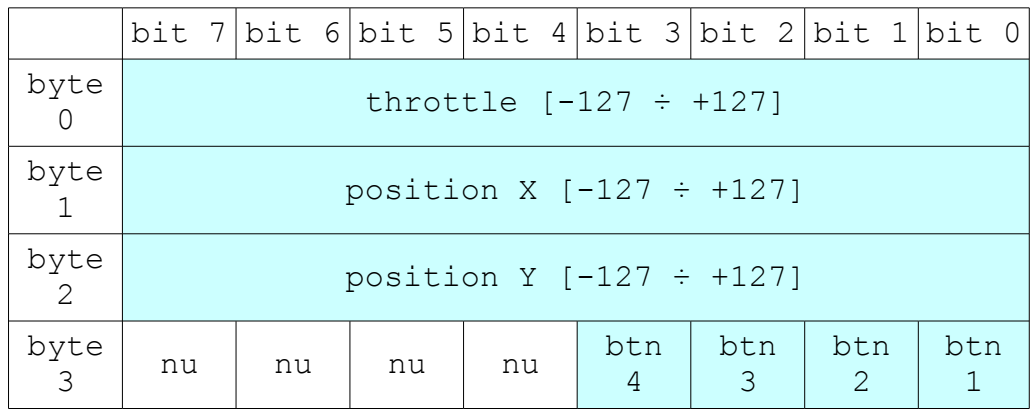

Esempi:

[0x30][0x00][0xAB][0x02]

throttle= 0x30 pos  $X = 0x00$ pos  $Y = 0xAB$ 

 $0x02$  = Button 2 pressed

### **Ringtones Player**

Il software "USB Ringtones Player Demo" consente di scaricare sulla scheda e riprodurre una melodia in formato RTX / RTTTL.

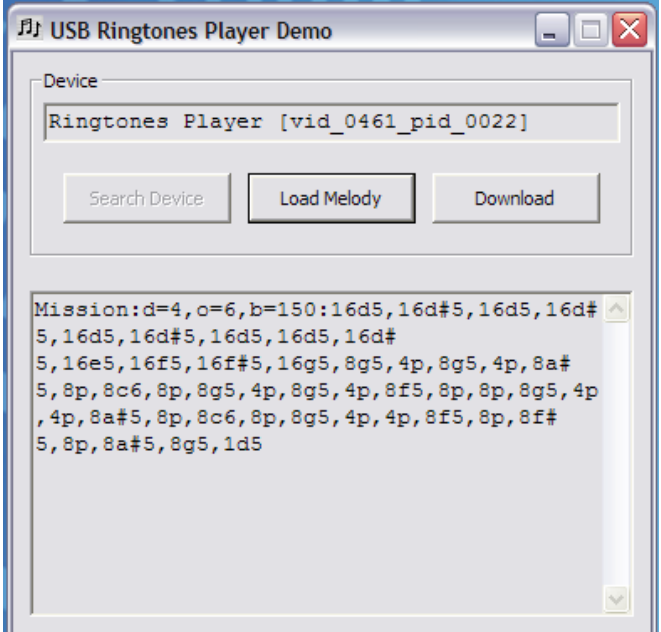

Vendor  $ID = 0x0461$ Product  $ID = 0x0022$ 

Link di riferimento:

[http://www.csoft.co.uk/ringtones/rtttl\\_rtx.htm](http://www.csoft.co.uk/ringtones/rtttl_rtx.htm) <http://www.beyondlogic.org/pic/ringtones.htm>

HID Descriptor:

```
6, 0, 255, // Usage Page = Vendor Defined
9, 1, \frac{1}{1} // Usage = 10 device
0xA1, 1, \frac{1}{1} // Collection = Application
0x19, 1, \frac{1}{1} // Usage minimum
0x29, 8, <br>0x15, 0x00, 1/ Usage maximum<br>0x15, 0x00, 1/ Logical minim
                      //    Logical minimum (0)<br>//    Logical maximum (25
0x25, 0xFF, // Logical maximum (255)
0x75, 8, 1/ Report size = 8 (bits)<br>0x95, 8, 1/ Report count = 8 bytes
0x95, 8, 1/ Report count = 8 bytes<br>0x81, 2, 1/ Input (Data, Var. Abs)
0 \times 81, 2, \frac{1}{1} // Input (Data, Var, Abs)<br>0 \times 19, 1, \frac{1}{1} // Usage minimum
                       //    Usage minimum<br>//    Usage maximum
0x29, 8, 1/ Usage maximum<br>0x75, 8, 1/ Report size =
0x75, 8, \frac{1}{x} Report size = 8 (bits)
0x95, 8, 1/ Report count = 8 bytes<br>0x91, 2, 1/ Output (Data, Var, Abs
0x91, 2, // Output (Data, Var, Abs)
0xC0 // End Collection
```
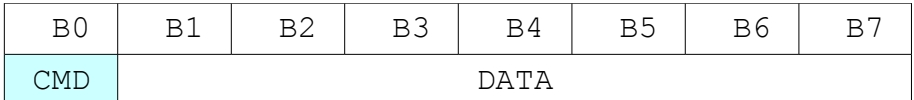

#### **CMD = 0x01 SET OCTAVE (Input / Output)**

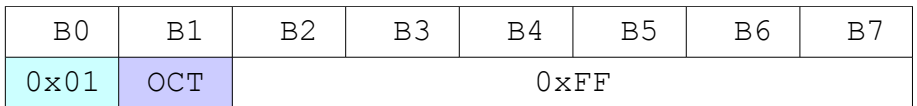

#### **CMD = 0x02 SET DURATION (Input / Output)**

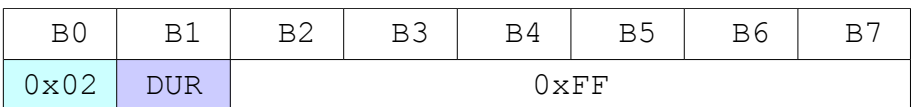

#### **CMD = 0x03 SET BEAT (Input / Output)**

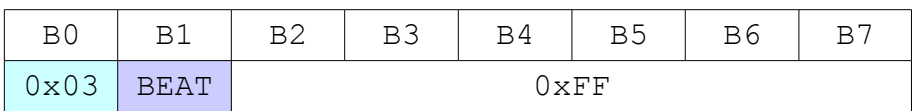

#### **CMD = 0x04 NOTE (Input / Output)**

Input:

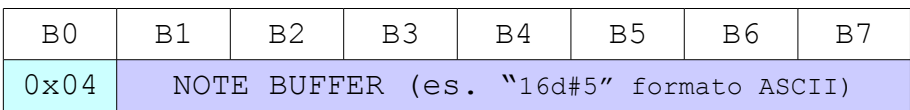

Output:

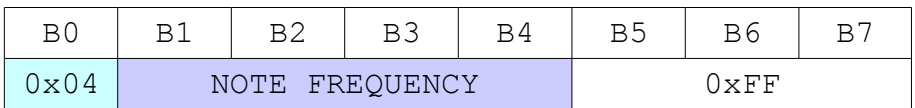

#### **CMD = 0x05 PLAY (Input / Output)**

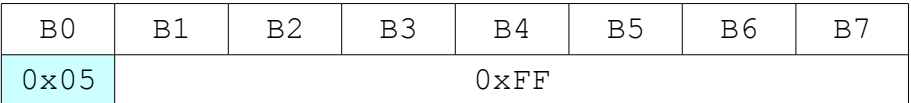

#### **CMD = 0x06 RESET (Input / Output)**

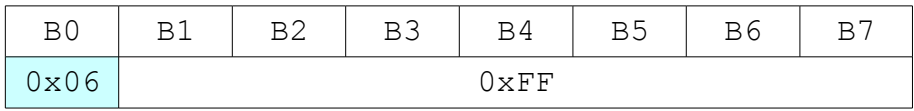

#### **CMD = 0xFF ERROR (Output)**

### **Note**

#### **HID Descriptor Tool**

This tool allows you to create, edit and validate HID Report Descriptors. The tool also supports a variety of output formats (.txt, .inc, .h, etc.). DT uses ASCII based Usage Tables and supports vendor defined pages as well. Included are Usage Table files for the HID Usage Table document 1.0 Release Candidate 1, Monitor Class 1.0 Release Candidate 2, and Power Class Spec.

download: [http://www.usb.org/developers/hidpage/dt2\\_4.zip](http://www.usb.org/developers/hidpage/dt2_4.zip)

#### **SimpleHIDWrite Utility**

Tests HID-class devices. The HidTest utility also tests HIDs with a variety of API calls.

download:<http://www.lvr.com/files/SimpleHIDWrite3.zip>

#### **Altri tools**

<http://www.usb.org/developers/tools/>

## **Link utili**

[http://www.usb.org/developers/devclass\\_docs/HID1\\_11.pdf](http://www.usb.org/developers/devclass_docs/HID1_11.pdf) <http://www.usb.org/developers/hidpage/> <http://www.lvr.com/hidpage.htm> [http://www.microsoft.com/whdc/archive/HID\\_HWID.mspx](http://www.microsoft.com/whdc/archive/HID_HWID.mspx) <http://www.microsoft.com/whdc/archive/audctrl.mspx> <http://www.semifluid.com/?p=23#more-23> [http://electronics-diy.com/electronic\\_schematic.php?id=640](http://electronics-diy.com/electronic_schematic.php?id=640)